# ROMover herstel voor Cisco 2500, 3000, AS5100 en uBR900 Series routers  $\overline{\phantom{a}}$

## Inhoud

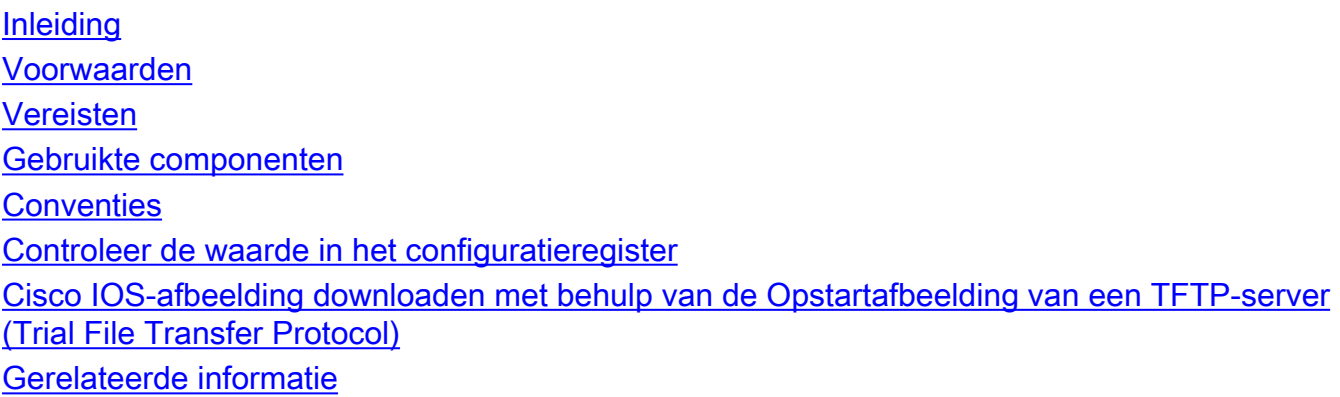

# <span id="page-0-0"></span>**Inleiding**

Dit document legt uit hoe u Cisco 2500, 3000, AS5100 en uBR900 Series routers kunt herstellen die vastzitten in de mon (mon#> of >prompt).

## <span id="page-0-1"></span>Voorwaarden

### <span id="page-0-2"></span>**Vereisten**

Om een router van de wijze van ROMmon terug te krijgen, zou de router fysiek toegankelijk moeten zijn en een terminal moeten hebben die aan de troostpoort wordt aangesloten. Het herstellen van een router van ROMmon is niet mogelijk door op om het even welke interfaces te tellen. U moet weten hoe u [het Cisco IOS® softwarebeeld van een TFTP server aan de router](http://www.cisco.com/univercd/cc/td/doc/product/software/ios120/relnote/fprn/loadswfp.htm) moet [kopiëren](http://www.cisco.com/univercd/cc/td/doc/product/software/ios120/relnote/fprn/loadswfp.htm).

#### <span id="page-0-3"></span>Gebruikte componenten

De informatie in dit document is gebaseerd op:

- Cisco 2500 Series router
- Cisco 3000 Series router
- Cisco AS5100 Series universele toegangsserver
- Cisco uBR900 Series router

De informatie in dit document is gebaseerd op apparaten in een specifieke laboratoriumomgeving. Alle apparaten die in dit document worden beschreven, hadden een opgeschoonde (standaard)configuratie. Als u in een levend netwerk werkt, zorg er dan voor dat u de potentiële impact van om het even welke opdracht begrijpt alvorens het te gebruiken.

### <span id="page-1-0"></span>**Conventies**

Zie de [Cisco Technical Tips Convention](http://www.cisco.com/en/US/tech/tk801/tk36/technologies_tech_note09186a0080121ac5.shtml) voor meer informatie over documentconventies.

### <span id="page-1-1"></span>Controleer de waarde in het configuratieregister

Het eerste dat moet worden onderzocht is waarom de router opstart in ROMmon mode (aangegeven door de "romon #" of ">" prompt). Bepaal of de oorzaak door de verandering van de waarde van het configuratieregister, of een gecorrumpeerd Cisco IOS softwarebeeld is veroorzaakt.

Als de router een geldig Cisco IOS-softwarebeeld heeft, dan zal het simpelweg wijzigen van het register van de configuratiewaarde in 0x2102 de router herstellen. De procedure hiervoor wordt hieronder toegelicht.

1. Als de ROMmon prompt ">" is, typt u het volgende in de ROMmon prompt:

>**o/r 0x2102** >**i** System Bootstrap, Version 11.0(10c)XB2, RELEASE SOFTWARE Copyright (c) 1986-2003 by cisco Systems 2500 processor with 16384 Kbytes of main memory F3: 10021772+224116+562960 at 0x3000060 Restricted Rights Legend Use, duplication, .............................

2. Als de ROMmon-melding "romon #>" is, typt u het volgende in de prompt: rommon 1> **confreg 0x2102**

U moet het programma van de router opnieuw instellen of inschakelen om de nieuwe configuratie uit te voeren:

rommon 2> **reset** System Bootstrap, Version 12.0(6r)T3, RELEASE SOFTWARE (fc1) Copyright (c) 1999 by cisco Systems, Inc. UBR924 platform with 16384 Kbytes of main memory................ Als de router met succes is opgestart, dan was de oorzaak een probleem met de waarde van

het configuratieregister.

Als de router opnieuw in ROMmon opstart, ga [Cisco IOS Beeld](#page-1-2) verder [downloaden](#page-1-2) van [de Loot](#page-1-2) [die Beeld van een Kortefonige Server van het Protocol van de bestandsoverdracht \(TFTP\)](#page-1-2) gebruikt.

### <span id="page-1-2"></span>Cisco IOS-afbeelding downloaden met behulp van de Opstartafbeelding van een TFTP-server (Trial File Transfer Protocol)

Er is slechts één manier om een afbeelding op de routers van 2500, 3000, AS5100 of uBR900 Series te installeren als de belangrijkste Cisco IOS-software is verwijderd of beschadigd. U moet de opstartafbeelding gebruiken.

Aangezien u al hebt bepaald dat de oorzaak van de router die in ROMmon opstart niet aan de waarde van het configuratieregister te wijten is, is de enige optie beschikbaar voor herstel om de Cisco IOS software van een server van het TFTP te herinstalleren of te verbeteren die de ingebouwde laars- beeld (Rx-laars) in ROM gebruikt.

U kunt de volgende handelingen uitvoeren om in de Rx-laarsmodus of de startafbeelding te geraken:

1. Als de romomon-melding "romon  $#$  >" is, typt u: rommon 1 > **confreg 0x2101**

U moet het programma van de router opnieuw instellen of inschakelen om de nieuwe configuratie uit te voeren:

```
rommon 2>reset
System Bootstrap, Version 12.0(6r)T3, RELEASE SOFTWARE (fc1) Copyright (c) 1999 by cisco
Systems, Inc.
UBR924 platform with 16384 Kbytes of main memory.......................
```
Als de moermon-melding ">" is, typt u: 2.

```
>o/r 0x2101
>i
System Bootstrap, Version 11.0(10c)XB2, RELEASE SOFTWARE
    Copyright (c) 1986-1994 by cisco Systems
    2500 processor with 16384 Kbytes of main memory
```
Restricted Rights Legend

Use, duplication, or ................

*!--- Output suppressed* .............16384K bytes of processor board System flash (Read/Write) Press RETURN to get started! hostname(boot)>

Merk op dat de melding nu "router (start)>" is, om te bevestigen dat de router is opgestart met behulp van het opstartbeeld.Opmerking: Als de router weer opstart in ROMmon, is de overstartafbeelding waarschijnlijk corrupt of ontbreekt en de enige manier om te herstellen is door de processor systeemflitser of hardware te vervangen.

3. De volgende stap is het upgraden van de Cisco IOS-software als volgt:

```
hostname(boot)>enable
hostname(boot)#copy tftp flash
System flash directory:
File Length Name/status
```
1 2416128 c2500-is-l.123-1a.bin [invalid checksum]

[2416192 bytes used, 14361024 available, 16777216 total] Address or name of remote host [255.255.255.255]? **172.16.1.2** Source file name? **c2500-is-l.123-1a.bin** Destination file name [c2500-is-l.123-1a.bin]? Accessing file 'c2500-is-l.123-1a.bin' on 172.16.1.2... Loading c2500-is-l.123-1a.bin from 172.16.1.2 (via Ethernet0): ! [OK]

Erase flash device before writing? [confirm]

*!--- Press Enter to confirm* Flash contains files. Are you sure you want to erase? [confirm] *!--- Press Enter to confirm* Copy 'c2500-is-l.123-1a.bin' from server as 'c2500-is-l.123- 1a.bin' into Flash WITH erase? [yes/no]**yes** Erasing device... eeeeeeeeeeeeeeeeeeeeeeeeeeeeeeeeeeeeeeeeeeeeeeeeeeeeeeeeeeeeee ee ...erased Loading c2500-is-1.123-1a.bin from 172.16.1.2 (via Ethernet0): !!!!!!!!!!!!!!!!!!! !!!!!!!!!!!!!!!!!!!!!!!!!!!!!!!!!!!!!!!!!!!!!!!!!!!!!!!!!!!!!!!!!!!!!!!!!!!!!!!!

*!--- Output suppressed* !!!!!!!!!!!!!!!!!!!!!!!!!!!!!!!!!!!!!!!!!!!!!!!!!!!!!!!!!!!!!!!!!!!!!!!!!!!!!!!! !!!!!!!!!!!!!!!!!!!!!!!!!!!!!!!!!!!!!!!!!!!!!! [OK - 16294764/16777216 bytes] Verifying checksum... OK (0x96AA) Flash copy took 0:08:23 [hh:mm:ss] hostname(boot)#

#### 4. Gebruik de opdracht flash weergeven om de nieuw geladen Cisco IOS-afbeeldingsversie te controleren.

hostname(boot)#**show flash**

System flash directory: File Length Name/status **1 16294764 c2500-is-l.123-1a.bin** [16294828 bytes used, 482388 available, 16777216 total] 16384K bytes of processor board System flash (Read/Write) hostname(boot)#

5. Na het kopiëren van het Cisco IOS beeld naar de router, zorg ervoor dat u het configuratieregister terug naar 0x2102 wijzigt en de router opnieuw laadt om te beginnen van

```
het Cisco IOS beeld.
hostname(boot)(config)#config-register 0x2102
hostname(boot)#reload
System configuration has been modified. Save? [yes/no]: no
Proceed with reload? [confirm]
```
*!--- Press Enter to confirm* \*Mar 1 00:12:58.463: %SYS-5-RELOAD: Reload requested System Bootstrap, Version 11.0(10c)XB2, PLATFORM SPECIFIC RELEASE SOFTWARE (fc1) Copyright (c) 1986-2003 by cisco Systems 2500 processor with 14336 Kbytes of main memory F3: 15405292+889440+952984 at 0x3000060 *!--- Output suppressed* Press RETURN to get started! hostname>

6. Gebruik de opdracht Versie **tonen** om de waarde van het configuratieregister en de nieuw geladen Cisco IOS beeldversie te verifiëren.

```
hostname>show version
Cisco Internetwork Operating System Software
IOS (tm) 2500 Software (C2500-IS-L), Version 12.3(1a), RELEASE SOFTWARE (fc1)
Copyright (c) 1986-2003 by cisco Systems, Inc.
Compiled Fri 06-Jun-03 07:46 by dchih
Image text-base: 0x0307F6E8, data-base: 0x00001000
```
ROM: System Bootstrap, Version 11.0(10c)XB2, PLATFORM SPECIFIC RELEASE SOFTWARE  $(fc1)$ BOOTLDR: 3000 Bootstrap Software (IGS-BOOT-R), Version 11.0(10c)XB2, PLATFORM SP ECIFIC RELEASE SOFTWARE (fc1)

Router uptime is 2 minutes System returned to ROM by reload System image file is "flash:c2500-is-l.123-1a.bin"

cisco 2500 (68030) processor (revision L) with 14336K/2048K bytes of memory. Processor board ID 13587050, with hardware revision 00000000 Bridging software. X.25 software, Version 3.0.0. 2 Ethernet/IEEE 802.3 interface(s) 2 Serial network interface(s) 32K bytes of non-volatile configuration memory. 16384K bytes of processor board System flash (Read ONLY)

#### **Configuration register is 0x2102**

De opdrachtoutput van de show hierboven toont dat de router het nieuwe Cisco IOS-beeld heeft geladen en dat de waarde van het configuratieregister 0x2102 is.

Zie [Software installatie- en upgrade-procedure voor de 1600, 2000, 2500, 3000, AS5100 en](http://www.cisco.com/warp/customer/130/sw_upgrade_proc_flash.shtml)

# <span id="page-4-0"></span>Gerelateerde informatie

- [Cisco IOS-software laden met TFTP of RCP](http://www.cisco.com/univercd/cc/td/doc/product/software/ios120/relnote/fprn/loadswfp.htm?referring_site=bodynav)
- [Configuratieregister](http://www.cisco.com/en/US/docs/routers/access/2600/hardware/installation/guide/2600appC.html?referring_site=bodynav)
- [Technische ondersteuning Cisco-systemen](http://www.cisco.com/cisco/web/support/index.html?referring_site=bodynav)